# PHEKB.ORG OVERVIEW

A Brief Introduction

February 2, 2017

### PheKB: What is it and why would you use it?

- The Phenotype Knowledgebase (<u>PheKB</u>.org) is a workflow management system and learning center supporting the creation, validation, and dissemination of computable algorithms.
- PheKB was built as an outgrowth of lessons learned in eMERGE. We found this work requires a dynamic, social, and evolving tool for algorithm creation and sharing. It was created to make the iterative, collaborative work easier, allowing for:
  - o early assessment of feasibility for implementation
  - o appropriate versioning
  - o standardizing and reusing data elements for quality and efficiency
  - o data quality and validation checks
  - o timing and methods for disseminating the results.

### **Public Repository**

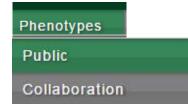

#### Public Phenotypes

Public Collaboration

Public phenotypes are believed to be complete and final by their authors. When you are logged in you can view and edit phenotypes in your groups that are non public and in various stages of development.

Login To View Private Group Phenotypes

#### Institution

Beth Israel Deaconess Medical Center CHOP Cincinnati Children's Hospital Medical Center Columbia University Geisinger Health System Group Health And University of Washington Group Health Cooperative Marshfield Clinic Research Foundation Mayo Clinic Leave blank for all. Otherwise, the first selected term will be the default instead of "Any"

#### Type of Phenotype

- Any -

Leave blank for all. Otherwise, the first selected term will be the default instead of "Any".

| Title                                   | Data Modalities Owner Phenotyping View Groups<br>Institution and Methods Groups<br>Used |                                                                           | Has<br>new<br>content      | Status                                            | Туре |       |                                                        |
|-----------------------------------------|-----------------------------------------------------------------------------------------|---------------------------------------------------------------------------|----------------------------|---------------------------------------------------|------|-------|--------------------------------------------------------|
| Abdominal Aortic<br>Aneurysm ( AAA )    | Geisinger<br>Health<br>System                                                           | CPT Codes, ICD 9<br>Codes, Vital Signs                                    | eMERGE Geisinger<br>Group  | eMERGE Geisinger<br>Group, eMERGE<br>Phenotype WG |      | Final | Disease<br>or<br>Syndrome                              |
| ACE Inhibitor (ACE-<br>I) induced cough | Vanderbilt<br>University                                                                | CPT Codes, ICD 9<br>Codes, Medications,<br>Natural Language<br>Processing | eMERGE Vanderbilt<br>Group | eMERGE Phenotype WG                               |      | Final | Drug<br>Response<br>- adverse<br>effect or<br>efficacy |

Apply

Phenotypes that are finalized (status set to Final), and are ready to be shared publically. Often these phenotypes have associated publications to them.

### **Collaboration Phenotypes**

### Phenotypes Public Collaboration

### Collaboration Phenotypes

Public Collaboration

Collaboration phenotype authors in this list are open to engaging others in the development of the phenotype. The phenotype cannot be accessed until the author has shared access to the phenotype with you and you have logged into PheKB. Click the contact author email link to send an email if you are interested in working with the authors on a phenotype.

#### Type of Phenotype

- Any - 
Leave blank for all. Otherwise, the first selected term will be the default instead of "Any".

| Tit | le                                                               | Institution              | Data<br>Modalities<br>and Methods<br>Used                                                        | Description                                                                                                    | Status    | Contact<br>Author  | Type of<br>Phenotype                       |
|-----|------------------------------------------------------------------|--------------------------|--------------------------------------------------------------------------------------------------|----------------------------------------------------------------------------------------------------|-----------|--------------------|--------------------------------------------|
| 000 | Benign<br>Prostatic<br>Hyperplasia<br>(BPH)                      | VUMC                     | CPT Codes,<br>ICD 9 Codes,<br>Laboratories,<br>Medications,<br>Natural<br>Language<br>Processing |                                                                                                    | Validated | Sarah<br>Stallings | Disease<br>or<br>Syndrome                  |
| 000 | Major<br>Adverse<br>Cardiac<br>Events while<br>on<br>Clopidogrel | Vanderbilt<br>University | CPT Codes,<br>ICD 9 Codes,<br>Medications                                                        | Patients with Major Adverse Cardiac Events (MACE) while<br>on Clopidogrel. A MACE event can be either a<br>revascularization event (bypass surgery or<br>angioplasty/intracardiac stenting) or an acute myocardial<br>infarction (AMI). A revascularization event is defined by<br>the presence of a bypass, an angioplasty or a stent CPT | Testing   | Wei-Qi<br>Wei      | Drug<br>Response<br>- adverse<br>effect or |

<u>Collaboration Phenotypes</u> – Public listing of phenotype on the Collaboration Phenotypes page. To list a phenotype on the collaboration page, check the box enabling this feature when editing a phenotype. Viewable on the Collaboration Tab:

- Phenotype Title
- Authoring Institution
- Data Modalities and Methods Used
- Description
- Status
- Contact Author with a link to contact author through PheKB
- Type Of Phenotype

# **A Collaborative Environment**

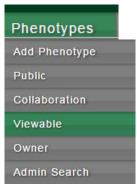

### Private Phenotypes-

Phenotypes with status of "In Development", "Testing", or "Validation" stages are not viewable publically and can only be viewed when a user is logged and the phenotype has been shared with the user via one of the two Collaborative groups:

**Owner Group Phenotypes-** The Owner group or *authoring group*. The Owner group can

- edit the phenotype
- comment on a phenotype
- upload an implementation
- receive any data submission from sites implementing the phenotype

**View Group Phenotypes** – The View group or *collaborating group*. The View group can:

- Subscribe to receive alerts when comments or modifications have been made to the phenotype
- comment on a phenotype
- upload an implementation
- Send a data submission to an authoring site based on site implementation

# Phenotype Workflow on PheKB

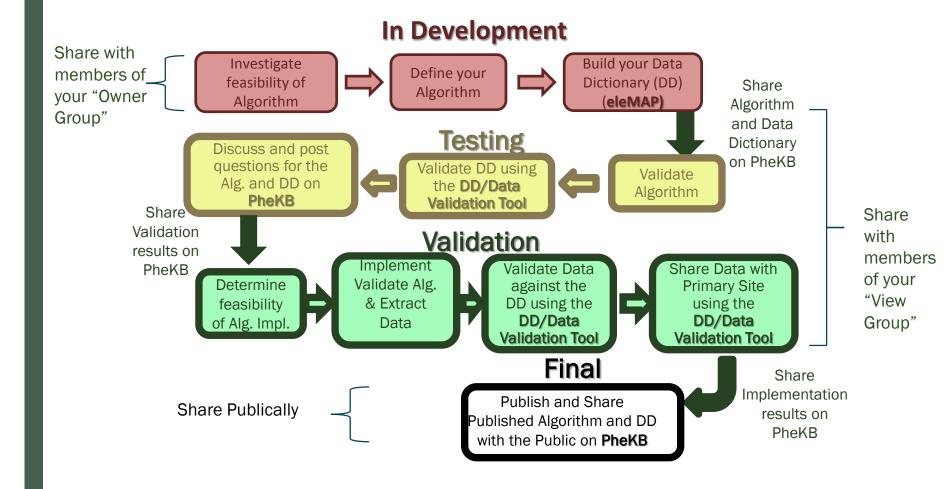

# **Creating a Phenotype**

#### Home » Add content

Create Phenotype o

|       | Phenotype *                                  | Title *                                                                                                    |
|-------|----------------------------------------------|----------------------------------------------------------------------------------------------------|
|       | Flags<br>No flags                            |                                                                                                    |
|       | URL path settings                            | Body (Edit summary)                                                                                                    |
|       | Automatic alias                              | B / U === ≟ ≟ ≡ ⊟ ⊟ ∉ ∉ 🏨 🖾 x <sup>2</sup> x <sub>2</sub> 🗟 Source 🔞  🕸 -                                                                                                    |
|       | Revision information<br>New revision         |                                                                                                    |
|       | Comment settings<br>Open                     |                                                                                                    |
|       | Authoring information<br>By Jacqueline Kirby |                                                                                                    |
|       | Publishing options                           | Disable rich-text                                                                                                    |
|       | Published                                    | Text format Filtered HTML T                                                                                                    |
|       |                                              | <ul> <li>Web page addresses and e-mail addresses turn into links automatically.</li> <li>Allowed HTML tags: <a> <em> <strong> <cite> <blockquote> <code> <ul> <ol> <li><dl> <dt> <dd> <dd> <hl> <h2> <h3> <ch><ch><ch><ch><cl> <dl> <dl> <dl> <dl> <dd> <dd> <dd> <d< td=""></d<></dd></dd></dd></dl></dl></dl></dl></cl></ch></ch></ch></ch></h3></h2></hl></dd></dd></dt></dl></li></ol></ul></code></blockquote></cite></strong></em></a></li></ul> |
|       |                                              | Lines and paragraphs break automatically.                                                                                                    |
| us:   |                                              | Status *                                                                                                    |
| Valid | lation,                                      | - Select a value - 🔻                                                                                                    |
|       |                                              | A "Final" phenotype algorithm is a public, published algorithm that will show up in any list, for anyone.                                                                                                    |
|       |                                              | "Validated," "Testing," and "In Development" algorithms are 'private,' and will not show up in any public list, except in collaborative groups lists for<br>members who belong to the same collaborative groups audience as this phenotype algorithm. These statuses are for semi-private group<br>collaboration.                                                                                                    |
|       |                                              | List on the Collaboration Phenotypes List                                                                                                    |
| post  | ed on                                        | By checking this option, your phenotype will be publically listed on the Collaboration Phenotypes page. The Phenotype Title and description will be made available to other researchers along with the Phenotype's contact information. This will enable researchers to contact you to collaborate on your phenotypes development.                                                                                                    |

Indicates Phenotype Status: In Development, Testing, Validation, Final

Indicates if Phenotype is posted or the Collaboration Tab

# Other fields collected when creating a Phenotype

- Files- Phenotype and other associated files.
- Type Of Phenotype Disease or Syndrome, Drug Response, Other Trait
- Data Modalities and Methods Used
- Network Associations
- Age

- Gender
- Race
- Ethnicity
- Authors and Contact Author
- Phenotyping Groups
- Institution
- URLs
- PubMed Reference

### Validate Data Dictionary

| PheKB a knowledgebase for discovering phenotypes from electronic medical records                                            | S |
|----------------------------------------------------------------------------------------------------|---|
| Home Phenotypes Implementations Phenotyping groups Resources Contact Us                                                     |   |
| Phenotypes » Phenotype 300                                                                                                  |   |
| Major Adverse Cardiac Events while on Clopidogrel                                                                           |   |
| Phenotype Edit Data Dictionaries Implementations/Datasets Revisions                                                         |   |
| Upload a New Dictionary      Dictionary      Choose File No file chosen      Validate Save You must validate before saving. |   |
| Dictionary - Clopidogrel_Mace_DD_05072014.csv                                                                               |   |
| Clopidogrel_Mace_DD_05072014.csv (click to download) Delete From Phenotype Datasets Using This                              |   |
| Replace file Clopidogrel_Mace_DD_05072014.csv Choose File No file chosen                                                    |   |
| Validate Save Replacement                                                                                                   |   |
| Dictionary: Clopidogrel_Mace_DD_05072014.csv - Errors: 0 Warnings: 0                                                        |   |

Once the phenotype has been created, upload the data dictionary through the Data Dictionary Tab of the phenotype.

Note: The validation tool currently only accepts CSV files. If you have a data dictionary saved as an Excel document, you will need to convert it first.

Results are categorized as "warnings" and "errors". While it is recommended that you address all warnings and errors, in some cases it is understandable that warnings may be ignored.

A Sample Data Dictionary and Corrected Data Dictionary can be found on the <u>PheKB</u> <u>Resources Tab</u>.

# Posting results from Validation – Creating an Implementation

| Phenotype Data Dictionaries Implementations/Datasets                                                                                        | is Phenotype |             |                      |                    |
|----------------------------------------------------------------------------------------------------|--------------|-------------|----------------------|--------------------|
| Upload a New Implementation                                                                                                    |              |             |                      |                    |
| Implementation Details                                                                                                    | Case PPV     | Control PPV | Dataset/Dictionary   | Dataset Validation |
| CDiff NU implementation - May 2012 chart review<br>Northwestern University<br>Gases: 0 Controls: 0 (Gase, Control)<br>Uploaded: 0506/2012   | 0.902439     | 0.95        | No datasets uploaded |                    |
| Group Health Implementation<br>Group Health Cooperative<br>Cases: 0 Controls: 0 (Case, Control)<br>Uploaded: 08/06/2012                     | 0.92         | 0.88        | No datasets uploaded |                    |
| Vanderbilt implementation<br>Cases: 0 Controls: 0 (Case, Control)<br>Uploaded: 07/11/2012                                                   | - 1          | 1           | No datasets uploaded |                    |
| Marshfield C-diff implementation<br>Marshfield Clinic Research Foundation<br>Cases: 21 Controls: 10 (Case, Control)<br>Uploaded: 01/16/2014 | 1            | 1           | No datasets uploaded |                    |

When creating an implementation, you can include information regarding:

- Implementation Institution
- Details about site's implementation
- Citation where available
- Case and Control validation results for PPV and Sensitivity calculations
- Any associated implementation files

Note: Do not upload submission data when creating an implementation. That can be uploaded on the Dataset tab.

### **Data Set Validation and Submission**

Once an implementation has been created. Users can upload data to an implementation to available, <u>validated data</u> <u>dictionaries.</u>

A Sample Data file and Corrected Data file can be found on the <u>PheKB</u> <u>Resources Tab.</u>

| PheKE                     | a knowledge<br>from electro | base for discovering phe<br>nic medical records  | enotypes            |            | Hello Jacqueline Kirby   Logout |
|---------------------------|-----------------------------|--------------------------------------------------|---------------------|------------|---------------------------------|
| Home Phenotypes In        | nplementations              | Phenotyping groups                               | Resources           | Contact Us |                                 |
|                           |                             | e on Clopidogrel » Implementa<br>Vanderbilt Impl |                     |            |                                 |
|                           | opiciogrei                  |                                                  | cincilation         | 1          |                                 |
| Implementation Datase     |                             | Edit Revisions                                   |                     |            |                                 |
| Select a dictionary *     |                             |                                                  |                     |            |                                 |
| Clopidogrel_Mace_DD_05    | 072014.csv 🔻                |                                                  |                     |            |                                 |
| Dataset                   |                             |                                                  |                     |            |                                 |
| Choose File No file chose |                             | a time to validate and will be ave               | und for validation  |            |                                 |
| Save and Validate         | iger man 97.75MB Tak        | e time to validate and will be que               | wed for validation. |            |                                 |

# **Types of Sharing**

<u>Public Phenotypes</u> – Phenotype set to Status = "Final". These phenotype are ones ready to share broadly.

<u>Collaboration Phenotypes</u> – Public listing of phenotype on the Collaboration Phenotypes page.

### Private Phenotypes-

Phenotypes with status of "In Development", "Testing", or "Validation" stages are not viewable publically and can only be viewed when a user is logged and the phenotype has been shared with the user via one of the two Collaborative groups:

Phenotypes

Public

Add Phenotype

Collaboration

Viewable

Owner

- Owner Group Phenotypes- The Owner group or *authoring group*.
- View Group Phenotypes The View group or collaborating group.